# **Student Nurse Clinical Documentation Requirements Guide for Nursing Instructors**

### **Start of Shift**

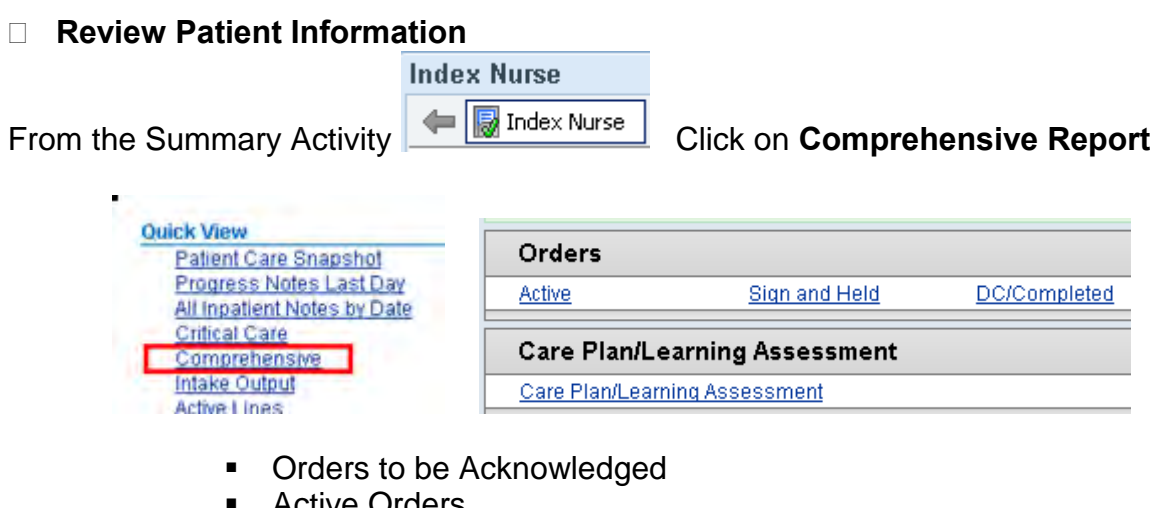

- Active Orders
- **Nursing Orders to complete**
- Orders needing specimen collection
- Verify lab collection status is correct for the patient
- Review care plan goals

#### **Review Due Medications**

From the Comprehensive report , scroll down to the medications section.

 $Medication$ 

• Click Report hyperlink to review 3 day MAR report Click the arrow to go directly to the MAR

# **Shift Documentation Requirements**

The student enters their documentation using the **Shift Assessment** and navigator.

- Vital signs
- **Intake/Output**
- **-** LDA insertion/ discontinuation/assessments
- Wound assessments (if applicable)
- **Daily Cares**
- **Medication Administration from the MAR**
- Physical assessment in Patient Care Summary the following sections MUST be **completed** each shift. Additional documentation is based on patient condition.
	- o Cognitive/Perceptual/Neuro o Sleep/Rest Relaxation
	- o Safety<br>o Falls
	- o Falls<br>o Elope
	- o Elopement (with RN)<br>o HEENT **HEENT**
	- o Cardiac
	- Peripheral Vascular
- Respiratory o Nutrition o GI o GU
- o Musculoskeletal<br>o Braden (daily on o Braden (daily on day shift)<br>o Skin

Report

Skin

- Document on Specialty flow sheets as indicated (examples: Neuro/LAM, Restraint, Stroke, etc)
- Patient Education
	- o **Review** Teaching Records
	- o **Document** against teaching point when instruction has occurred
	- o **Complete** any teaching titles in which all teaching points have been addressed
- Document your End of Shift Summary note using the care plan note

#### **To review the student's documentation**

From the Patient Summary Activity, scroll to the bottom of Nurse Index report and click on the View-Only Flowsheet Data report.

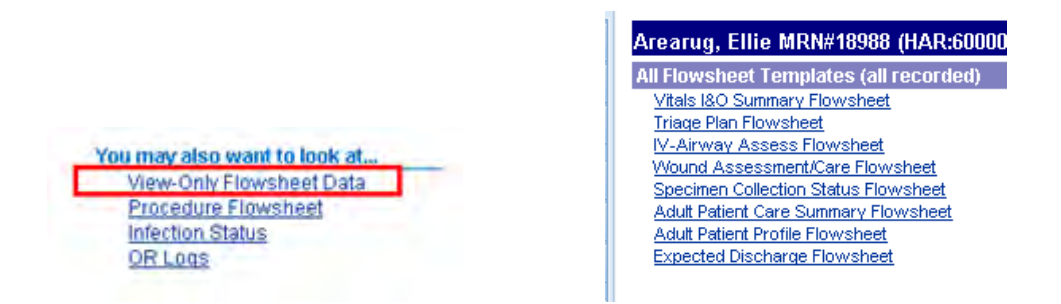

Select the flowsheet and corresponding date which contains the student's documentation. This is the easiest way to view flowsheet documentation.

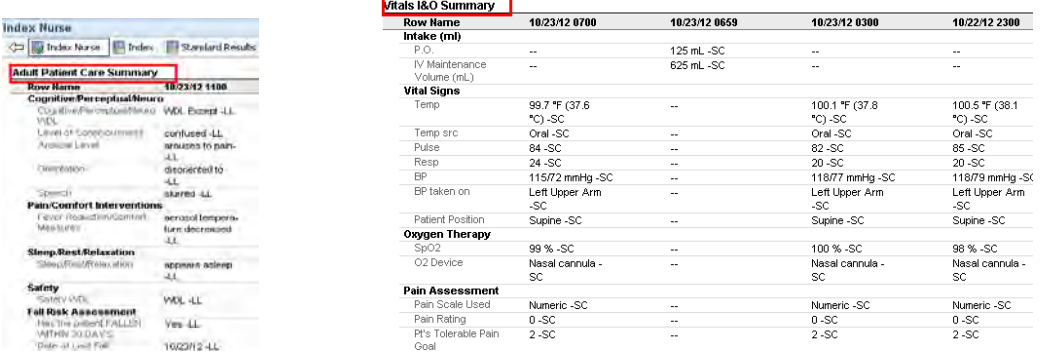

## **Co-signature Requirements**

Per Froedtert policy all student documentation must be cosigned. This requirement is in place whether a student writes a note or not.

**□ Students document notes related to the patient's care plan progress in a Care Plan Note.** 

Select the Notes Activity

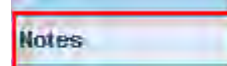

• Click on the tab Care Plan Notes

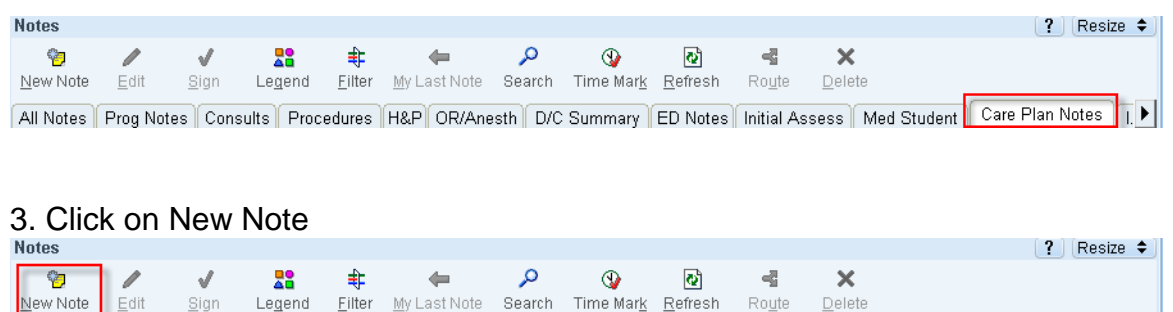

All Notes | Prog Notes | Consults | Procedures | H&P | OR/Anesth | D/C Summary | ED Notes | Initial Assess | Med Student | Care Plan Notes | T.

4. The note type will default to Care Plan Note. The student is required to add a cosigner. The cosigner can be the nursing instructor or the nurse caring for the patient. Decide who this is in collaboration with the instructor.

The student writes a note based on direction from nursing instructor. Student signs the note.

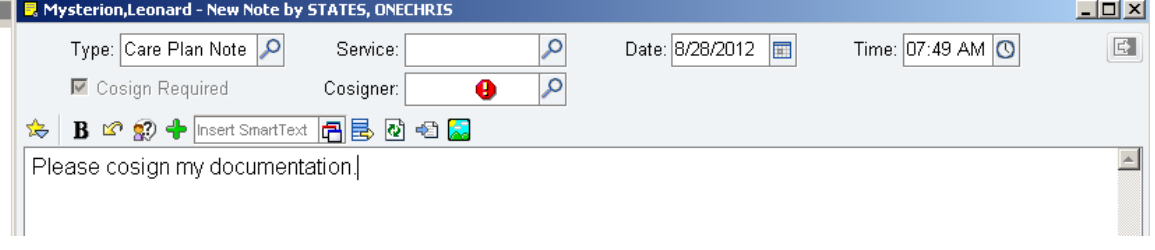

5. Once the student signs their note it will appear in the care plan notes tab as well as the All notes tab.

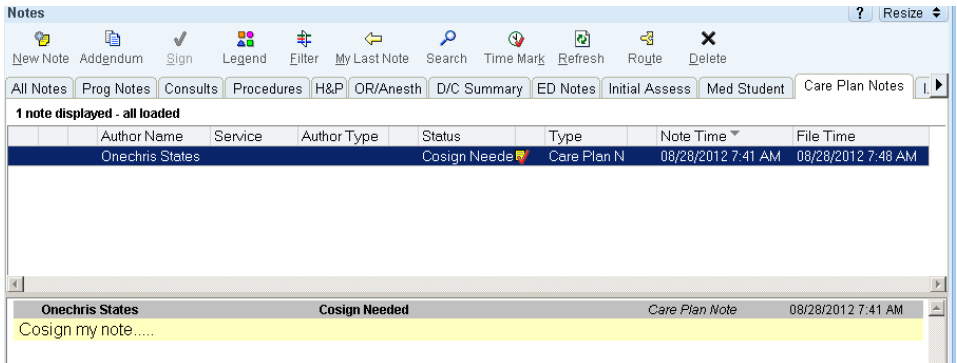

### **□ Cosign your student's documentation**:

6. To cosign, click on the student note to highlight it. Click the **Attest** button.

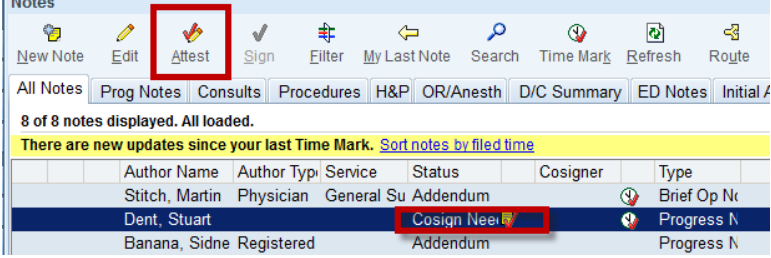

7. You may add additional information to the student's note in the free text field.

Then, enter the dot phrase titled **.cosign** and double click to enter text. This indicates you have reviewed all student documentation.

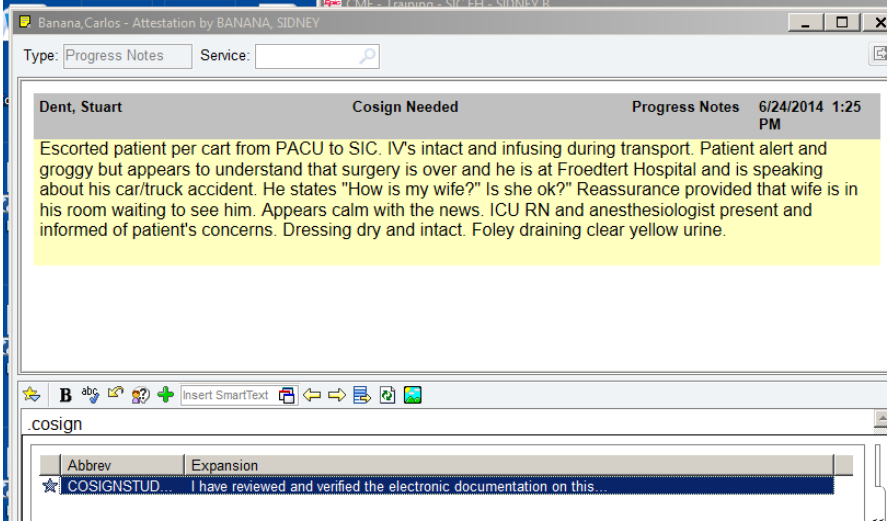

8. Enter text in the \*\*\* areas. You may add text before or after this statement also. SIGN the note!

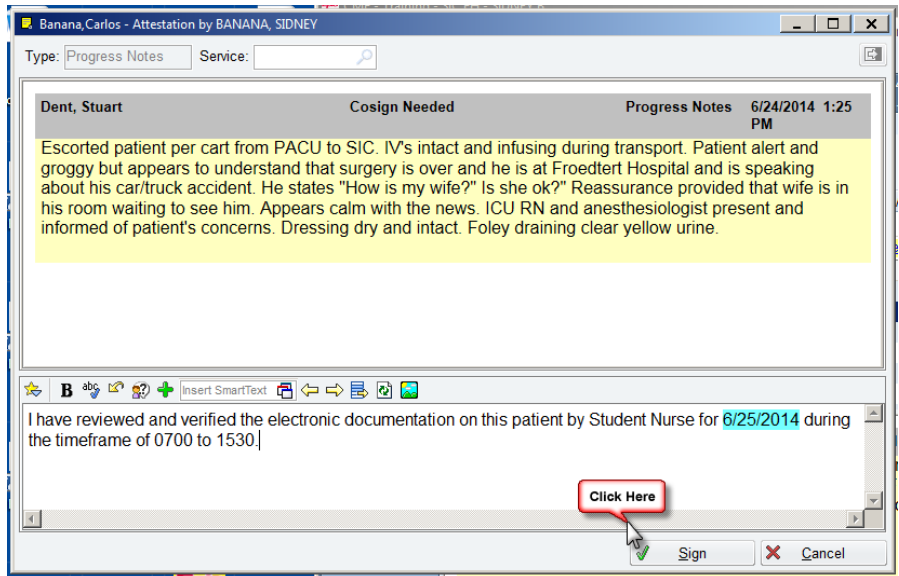

9. The status of the note now changes to **Attested.**

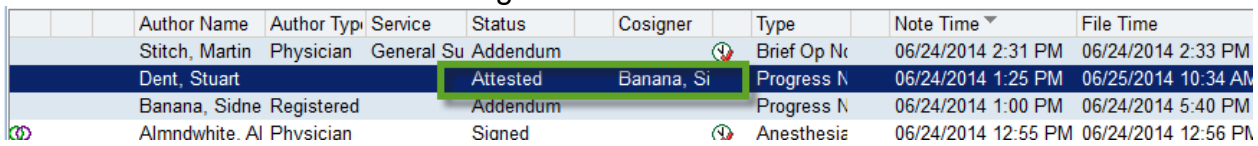

#### **If your student does not write a note then the instructor must click new note from the All Notes tab. Select progress note and use .cosign to state they have reviewed the student's electronic documentation.**

Cosign (Attest) your student's documentation at the end of their shift after you have reviewed it.